## MultiCOM 302 **Modbus CARd**

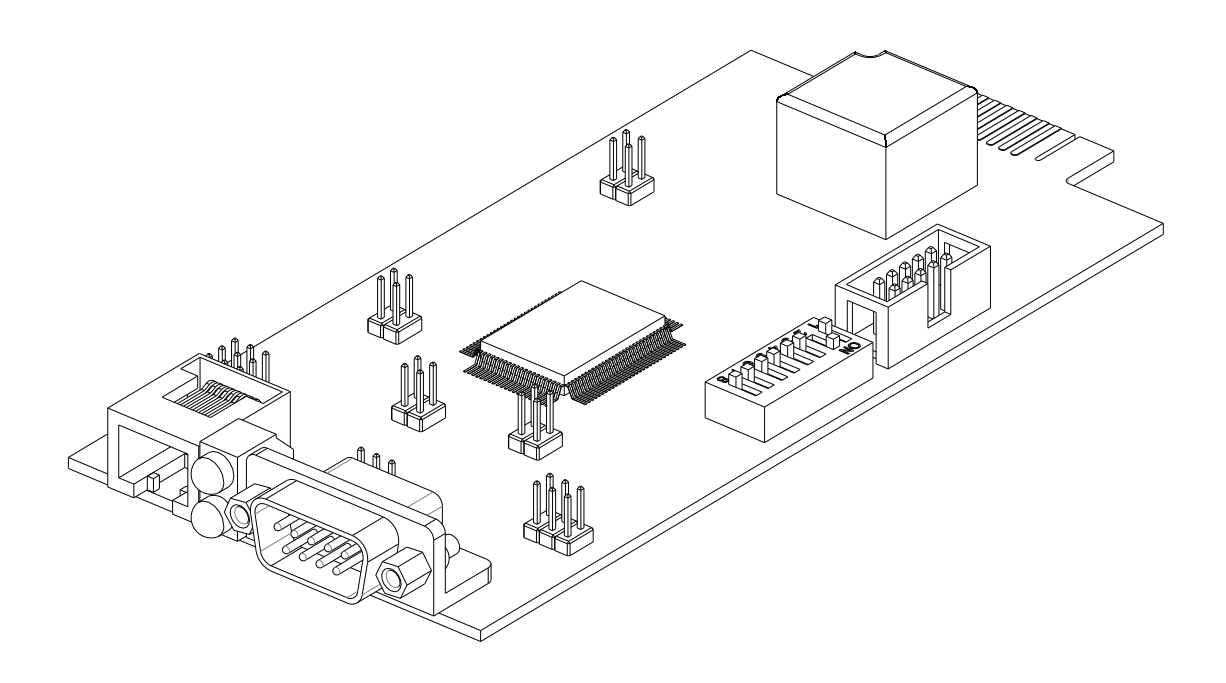

**USER MANUAL** 

#### *INTRODUCTION*

Thank you for choosing our product.

The accessories described in this manual are of the highest quality, carefully designed and built in order to ensure excellent performance.

This manual contains detailed instructions on how to install and use the product.

#### **This manual must be stored in a safe place and CONSULTED BEFORE USING THE DEVICE for proper usage instructions as well as maximum performance from the device itself.**

**NOTE:** Some images contained in this document are for informational purposes only and may not faithfully demonstrate the parts of the product they represent.

Symbols used in this manual:

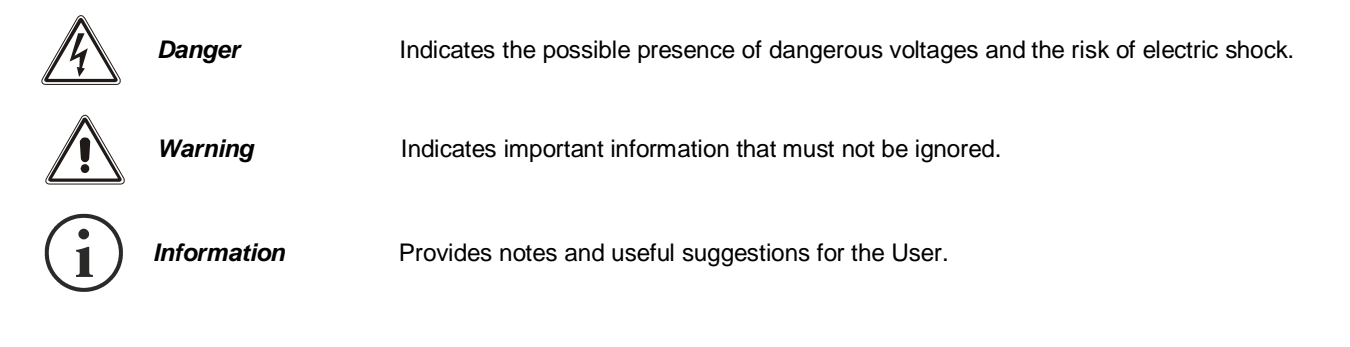

#### *SAFETY*

#### **This part of the manual contains SAFETY precautions that must be followed scrupulously.**

Ensure that the connectors subjected to high voltages are correctly isolated.

- $\div$  The device has been designed for professional use and is therefore not suitable for use in the home.
- \* The device has been designed to operate only in closed environments. It should be installed in rooms where there are no inflammable liquids, gas or other harmful substances.
- \* Take care that no water or liquids and/or foreign bodies fall into the device.
- In the event of a fault and/or impaired operation of the device, do not attempt to repair it but contact the authorized service centre.
- The device must be used exclusively for the purpose for which it was designed. Any other use is to be considered improper and as such dangerous. The manufacturer declines all responsibility for damage caused by improper, wrong and unreasonable use.

# E N G L I S H

#### *ENVIRONMENTAL PROTECTION*

Our company devotes abundant resources to analysing environmental aspects in the development of its products. All our products pursue the objectives defined in the environmental management system developed by the company in compliance with applicable standards.

Hazardous materials such as CFCs, HCFCs or asbestos have not been used in this product.

When evaluating packaging, the choice of material has been made favouring recyclable materials. Please separate the different material of which the packaging is made and dispose of all material in compliance with applicable standards in the country in which the product is used.

#### *DISPOSING OF THE PRODUCT*

The device contains internal material which (in case of dismantling/disposal) are considered TOXIC, such as electronic circuit boards. Treat these materials according to the laws in force, contacting qualified centres. Proper disposal contributes to respect for the environment and human health.

© The reproduction of any part of this manual, even in part, is prohibited unless authorised by the manufacturer. The manufacturer reserves the right to change the product described at any time without prior notice for improvement purposes.

#### *CONTENTS*

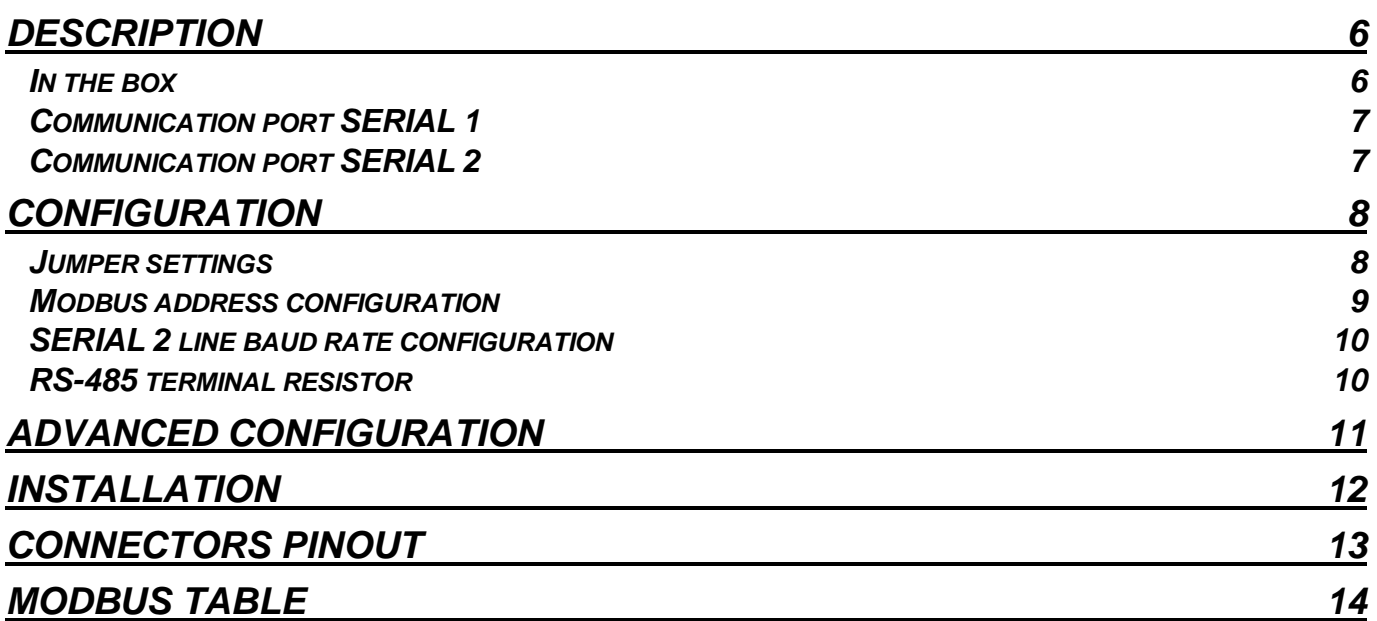

#### **DESCRIPTION**

<span id="page-4-0"></span>MultiCOM 302 is a device that, inserted in the proper slot, allows monitoring of UPS and Transfer Switch using standard communication protocol MODBUS and proprietary protocols.

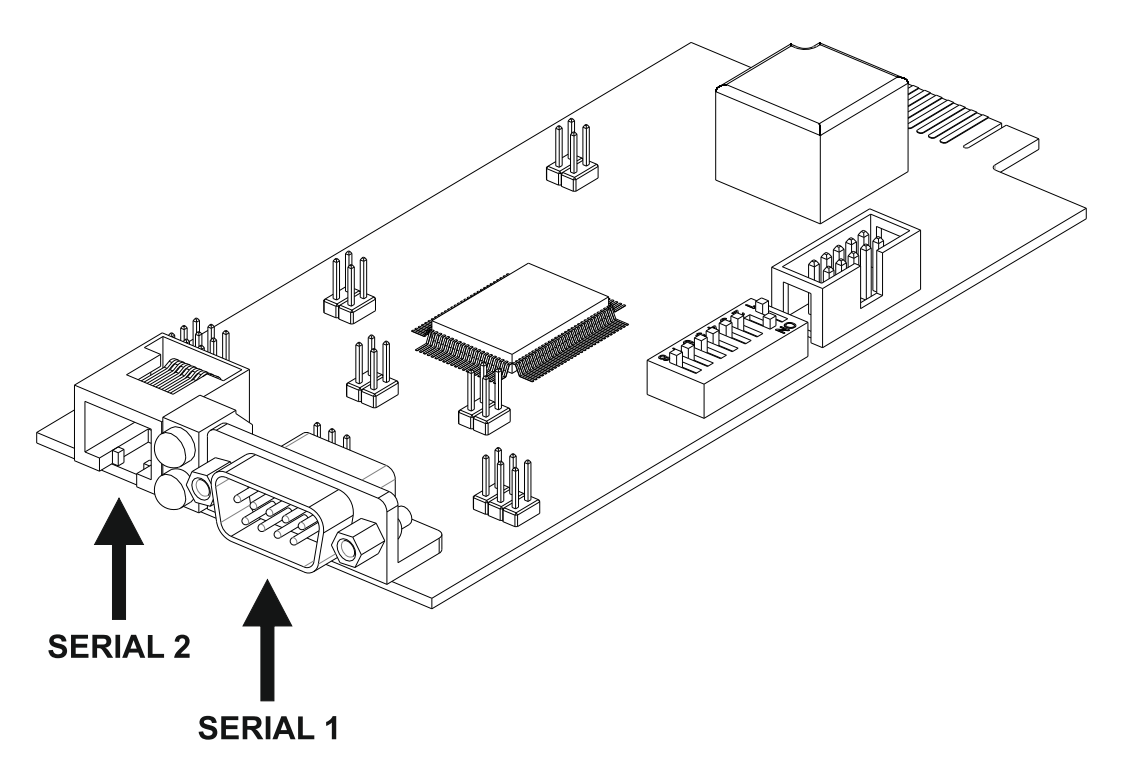

The LEDs, which normally are on, flash at irregular intervals to indicate the flow of data on the serial line. Green led: "SERIAL 1" line activity. Yellow led: "SERIAL 2" line activity.

#### <span id="page-4-1"></span>*IN THE BOX*

1

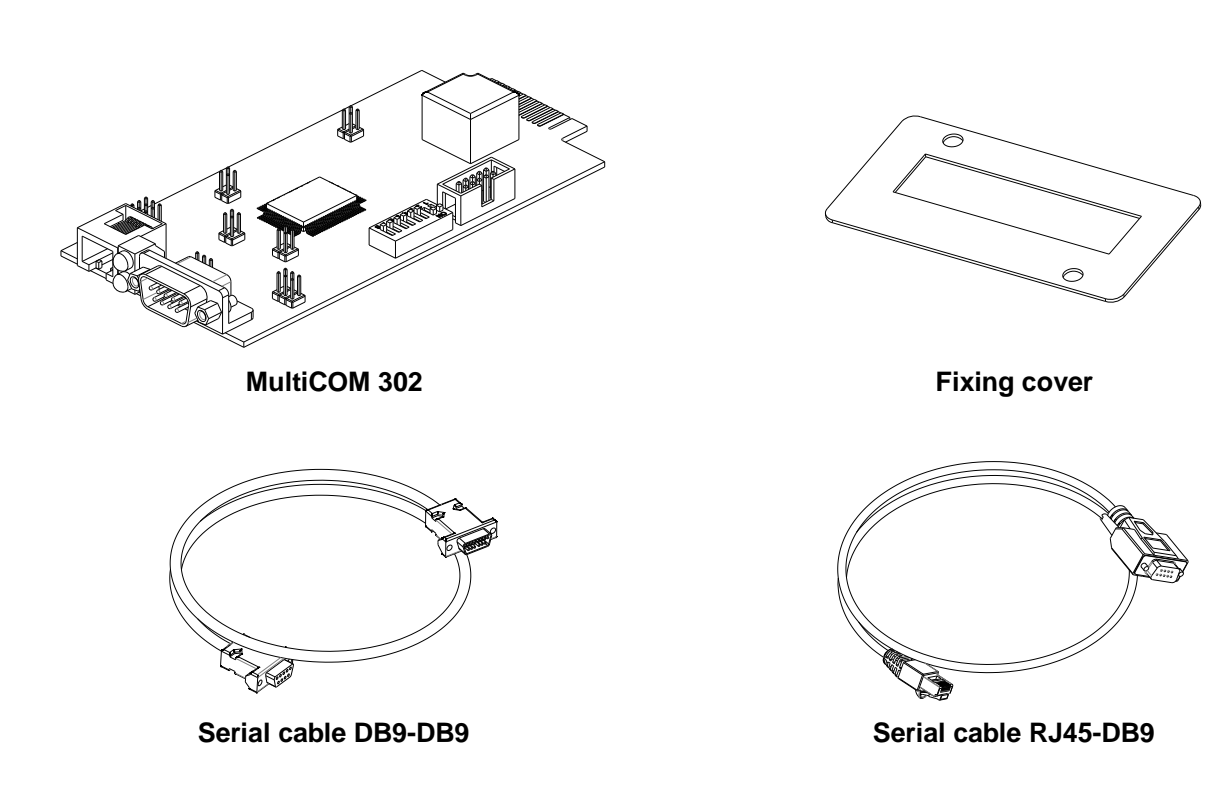

#### <span id="page-5-0"></span>*COMMUNICATION PORT SERIAL 1*

The SERIAL 1 port offers an RS-232 serial line through which the UPS can be monitored using the following proprietary protocol:

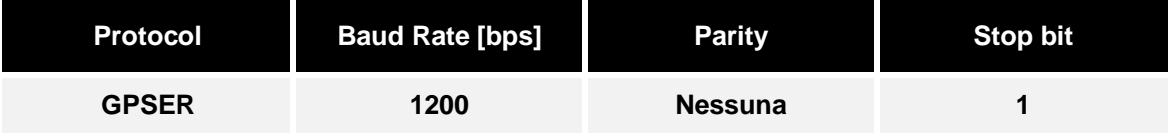

#### <span id="page-5-1"></span>*COMMUNICATION PORT SERIAL 2*

The SERIAL 2 port offers an RS-485 Half-Duplex serial line or an RS-232 serial line through which the UPS can be monitored using the following protocols:

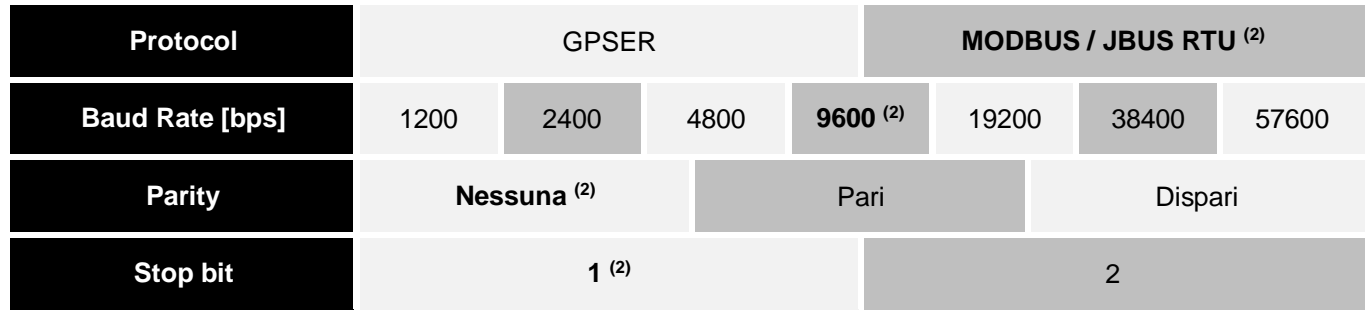

**(2)** The values in bold type indicate the default configuration.

Where it is the GPSER protocol that is used on the SERIAL 2 port:

- $\triangleright$  In RS-232 configuration, the device address must obligatorily be set to zero.
- > In RS-485 configuration, the device address must NOT be set to zero (see slave address configuration).

i

<span id="page-6-0"></span>Multicom 301/302 is able to automatically recognize the communication protocol used by the UPS or the Transfer Switch. To do this, it is necessary to leave the baud rate of the UPS and/or of the Transfer Switch to the default value (1200 or 9600 bps according to the type of UPS or Transfer Switch).

If the baud rate of the UPS or of the Transfer Switch is set to different values, the serial port "UPS SERIAL" of Multicom 302 has to be properly configured using the software MultiSetup.exe (refer to ADVANCED CONFIGURATION)

#### <span id="page-6-1"></span>*JUMPER SETTINGS*

The SERIAL 2 port can be set as RS-485 Half Duplex port (default) or as RS-232 port by setting appropriately the jumpers JP10, JP11, JP12 and JP13 as indicated in the following table.

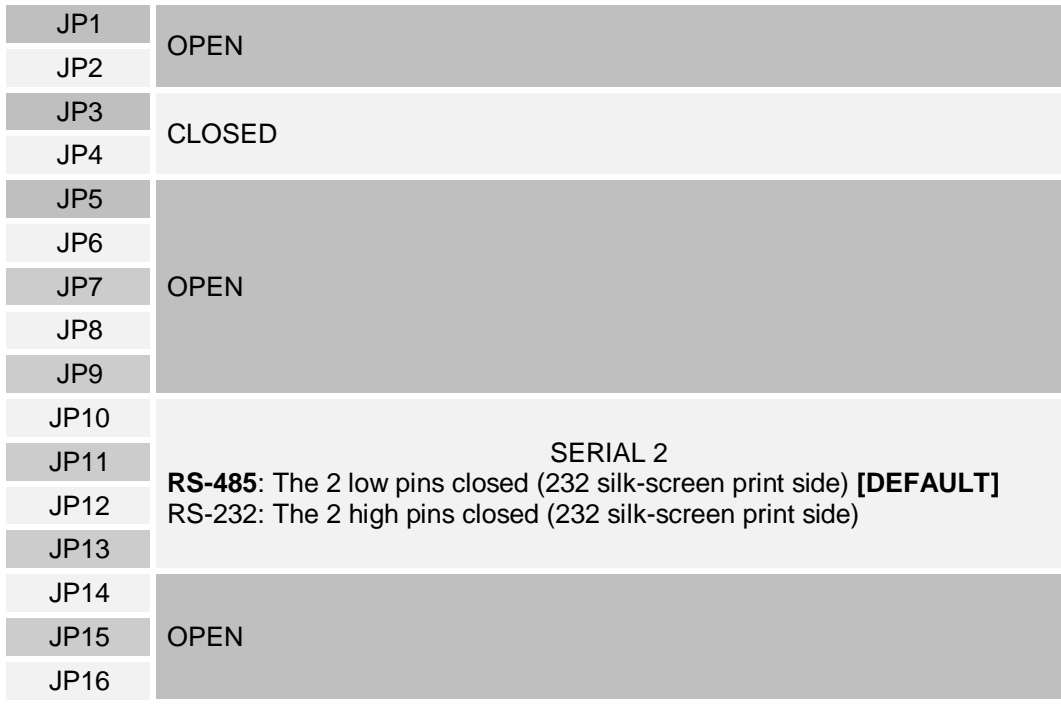

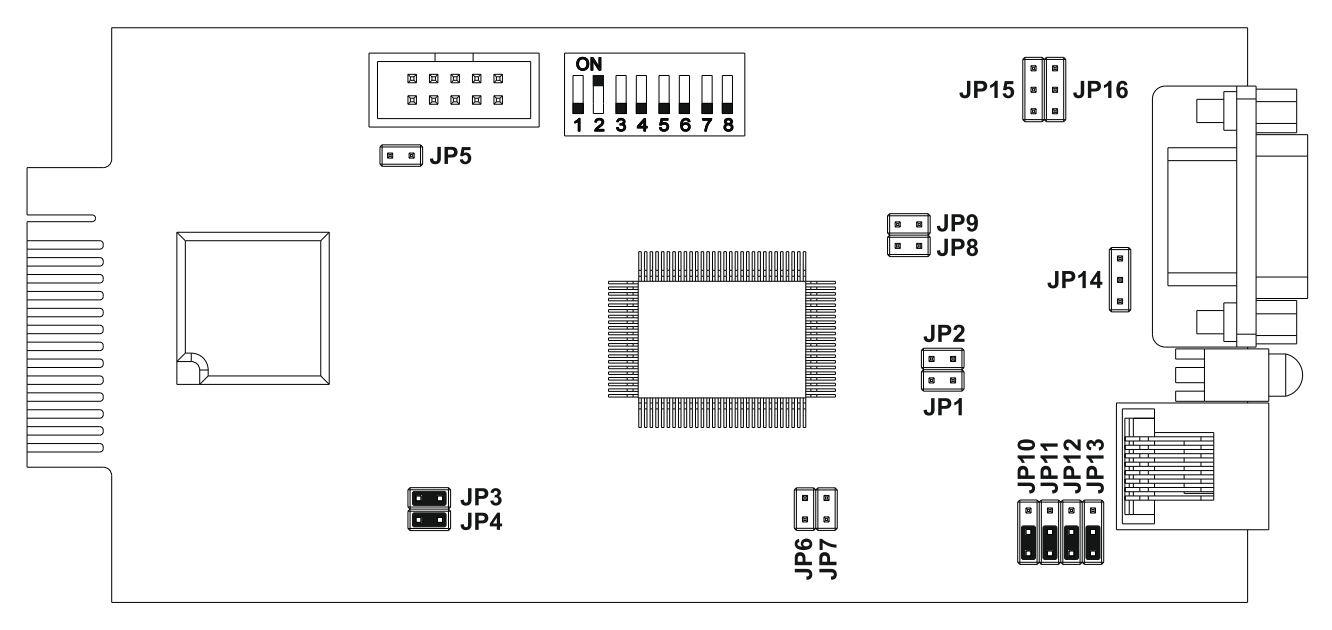

JUMPER DEFAULT CONFIGURATION

#### <span id="page-7-0"></span>*MODBUS ADDRESS CONFIGURATION*

To choose the device address from 1 (default value) to 31, set the DIP-switch as indicated in the following table.

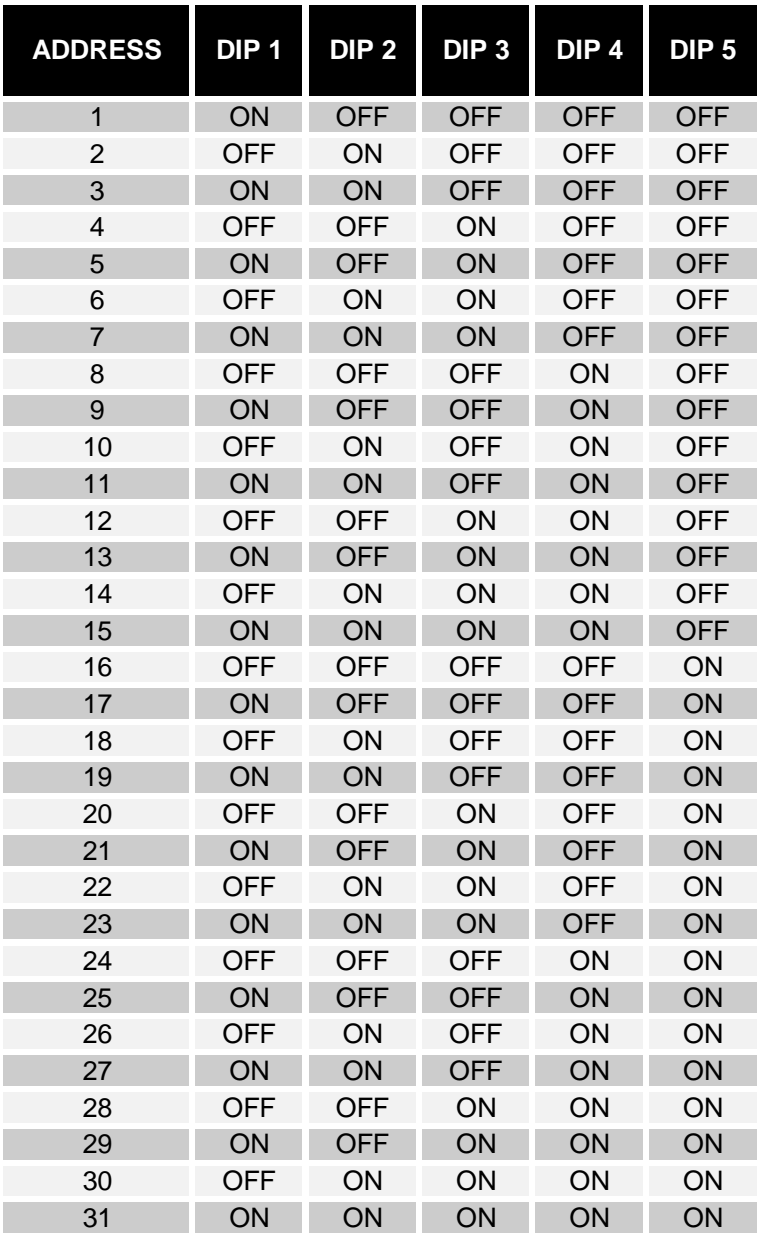

**To choose a value greater than 31**, you have to select a **Base Address** (0-default-, 32, 64, 96, 128, 160, 192, 224) using the software MultiSetup.exe (refer to **ADVANCED CONFIGURATION**). **Slave Address = Base Address + [DIP-switch configuration]**

#### <span id="page-8-0"></span>*SERIAL 2 LINE BAUD RATE CONFIGURATION*

The baud rate of SERIAL 2 line can be configured setting the dip-switch 7 and 8 as described in the following table.

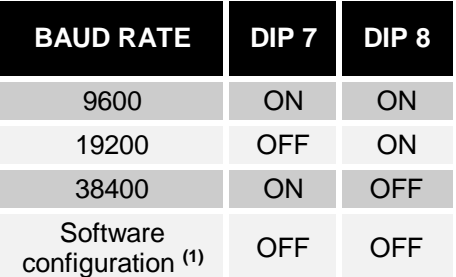

(1): The baud rate can be set also using the software MultiSetup.exe (refer to ADVANCED CONFIGURATION). In this case, leave DIP-switch no. 7 and no. 8 in the OFF position (default software configuration: 9600).

#### <span id="page-8-1"></span>*RS-485 TERMINAL RESISTOR*

The device is supplied with embedded terminal resistor for RS485 bus (Rt=120Ω). In order to insert the resistor take action on the DIP-switch no. 6 as shown in the following table

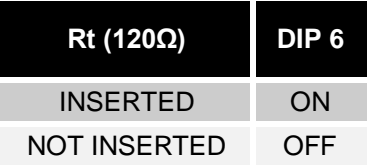

#### **ADVANCED CONFIGURATION**

<span id="page-9-0"></span>Through the MultiSetup.exe program, which can be downloaded from the manufacturer's website, you can configure all the communication parameters of the SERIAL 2 port (protocol, baud rate, parity and stop bit) and set the protocol used by the UPS. To use the program, connect the SERIAL 1 port to any serial port of the PC by means of the null-modem cable provided. To make the chosen configuration effective, the accessory must be powered down and then powered up.

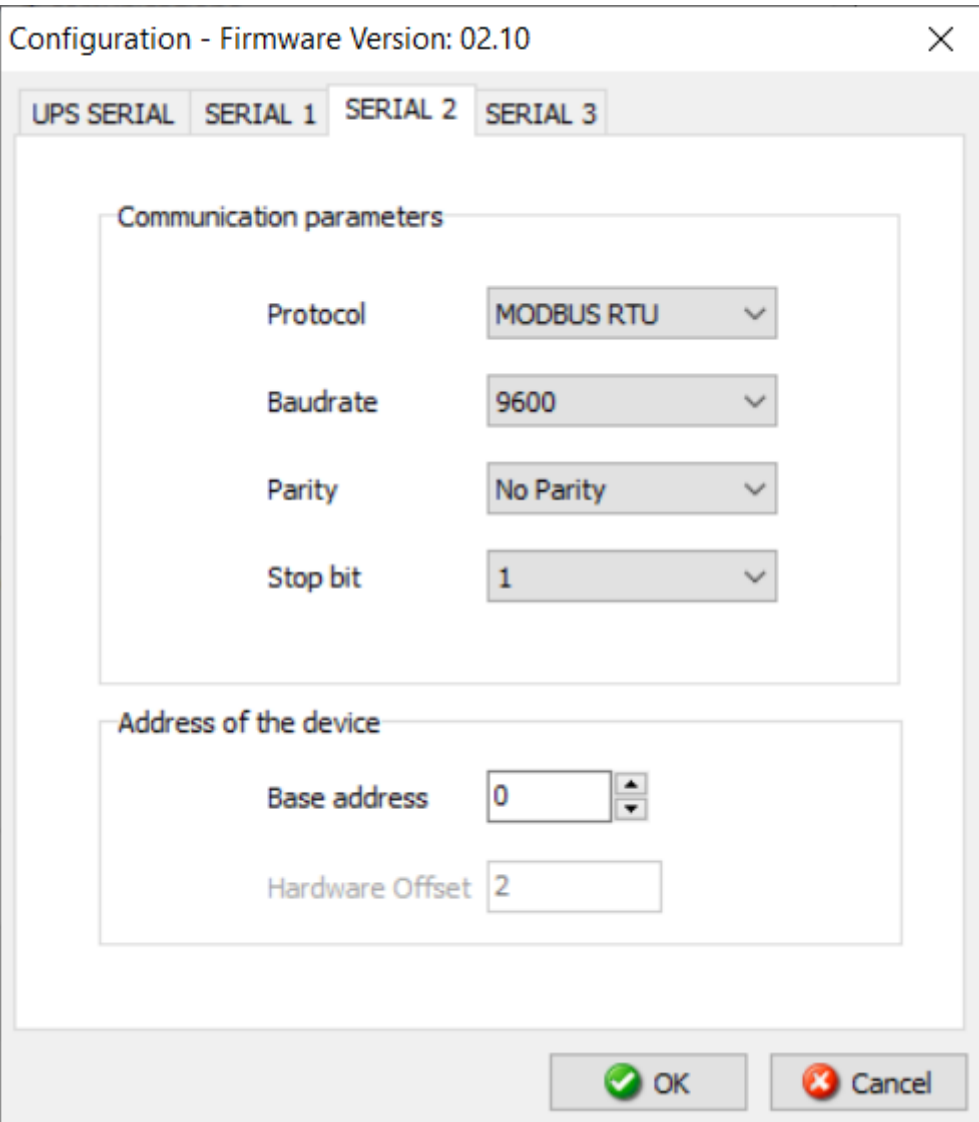

### **INSTALLATION**

- <span id="page-10-0"></span>Remove the cover of the UPS Communication Slot by removing the two retaining screws.
- **Insert MultiCOM 302 in the slot.**
- Fix the cover provided with MultiCOM 302 using the screws previously removed.

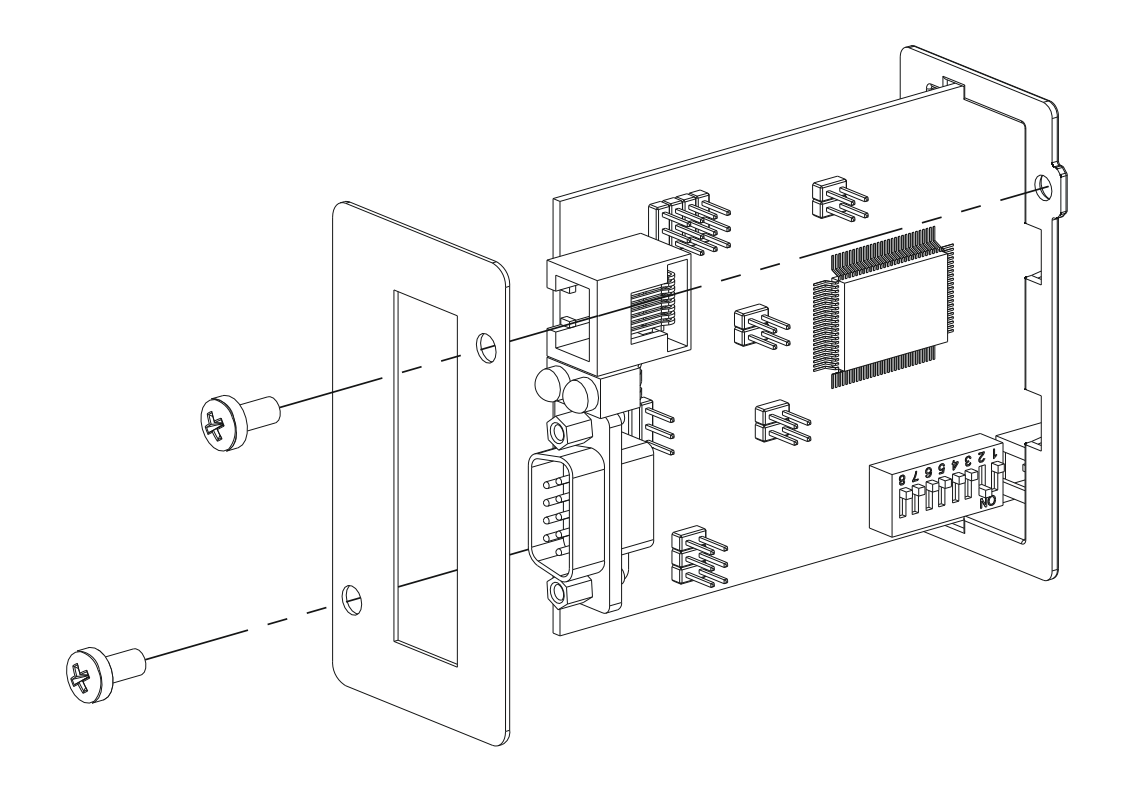

#### **CONNECTORS PINOUT**

#### **SERIAL 1 SERIAL 2**

<span id="page-11-0"></span>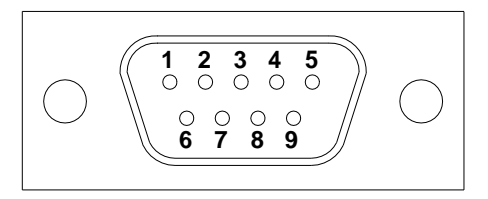

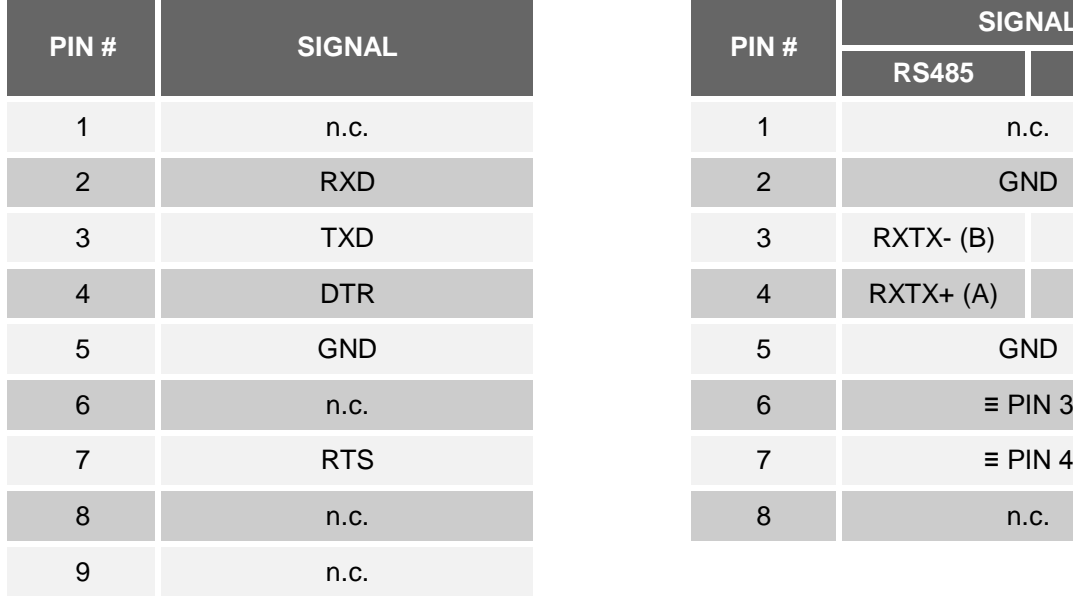

*n.c.: not connected ≡ : equivalent*

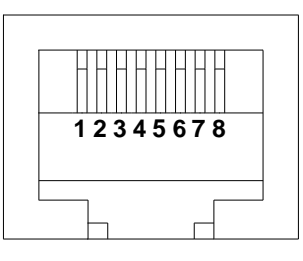

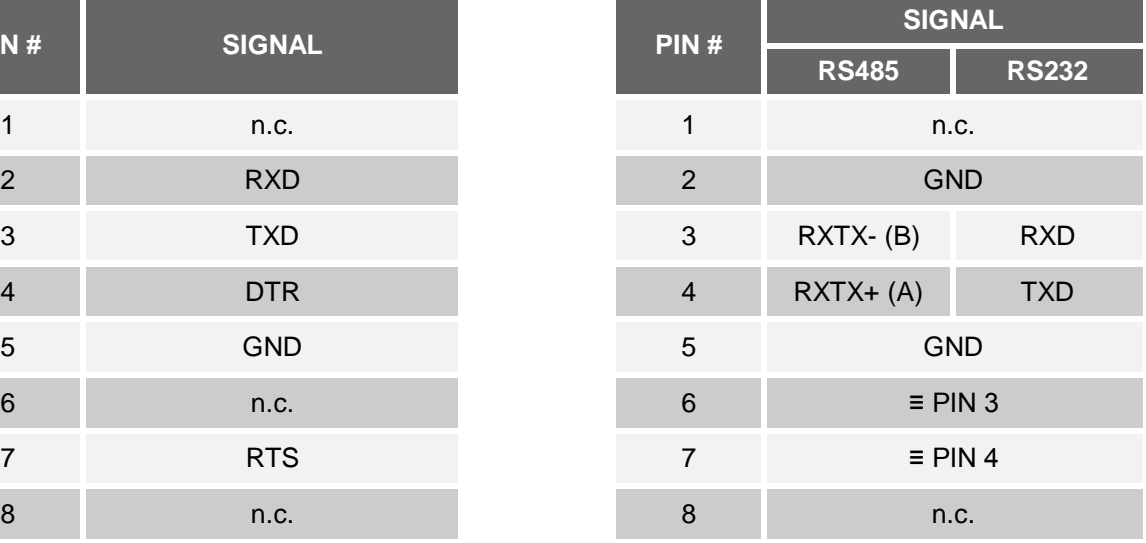

#### **MODBUS TABLE**

<span id="page-12-0"></span>Below are the basic modbus tables reporting main alarms and measurements compatible with all UPS families. For more information about alarms and measurements available on your UPS, refer to the specific extended modbus table of the product family that can be downloaded from the manufacturer's website.

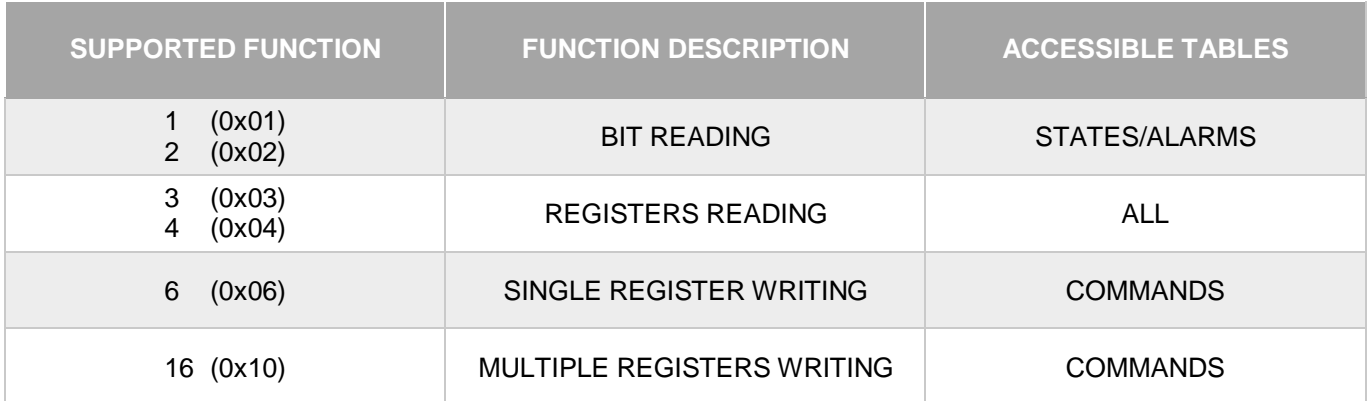

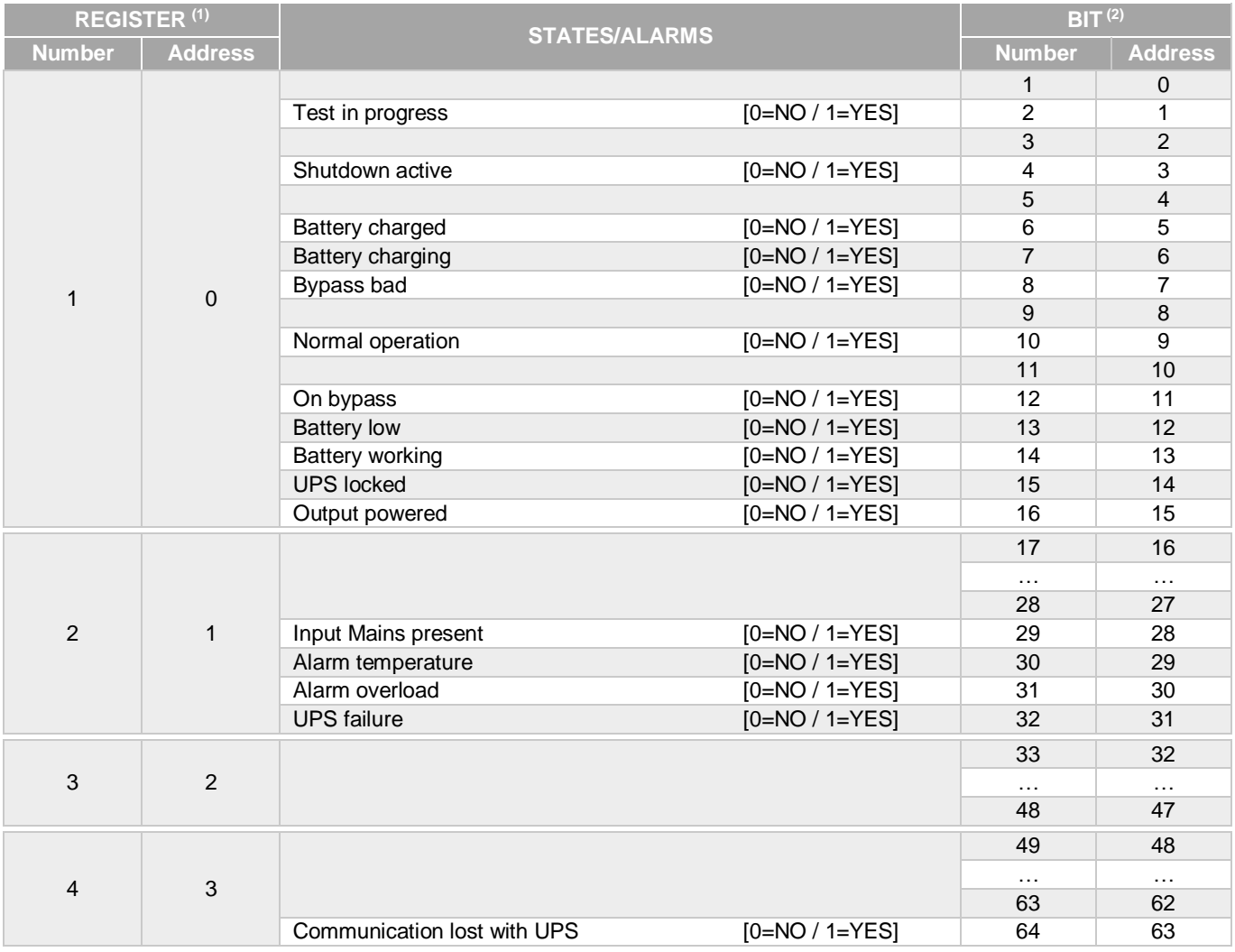

**(1)** *The register number n must be addressed n-1 in the data packet.*

**(2)** *The bit number n must be addressed n-1 in the data packet.*

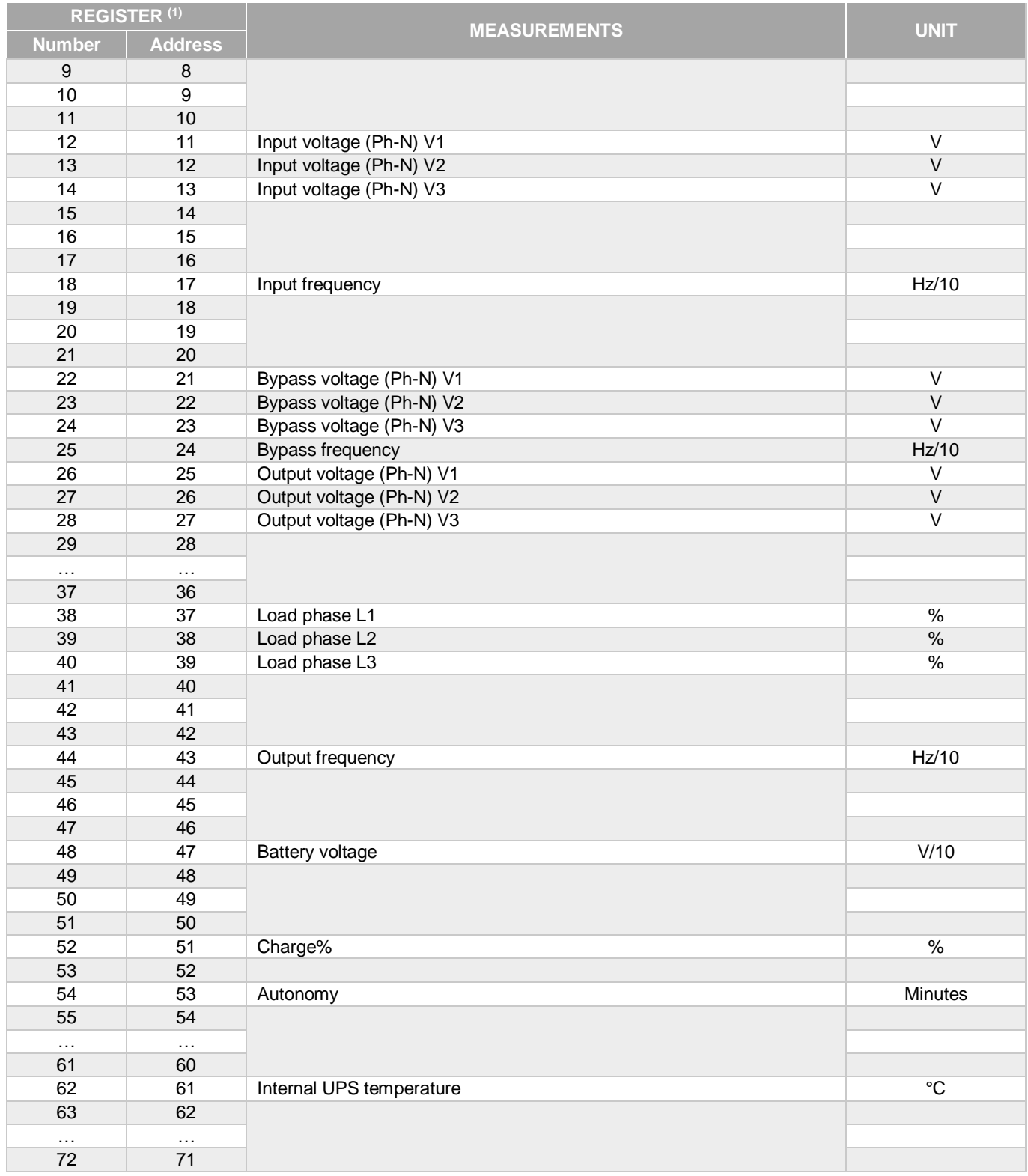

**(1)** *The register number n must be addressed n-1 in the data packet.*

 $\bigl( \begin{matrix} \cdot \ \cdot \end{matrix} \bigr)$ 

For single-phase systems, the value 0xFFFF is reported in the registers relating to L2 and L3.

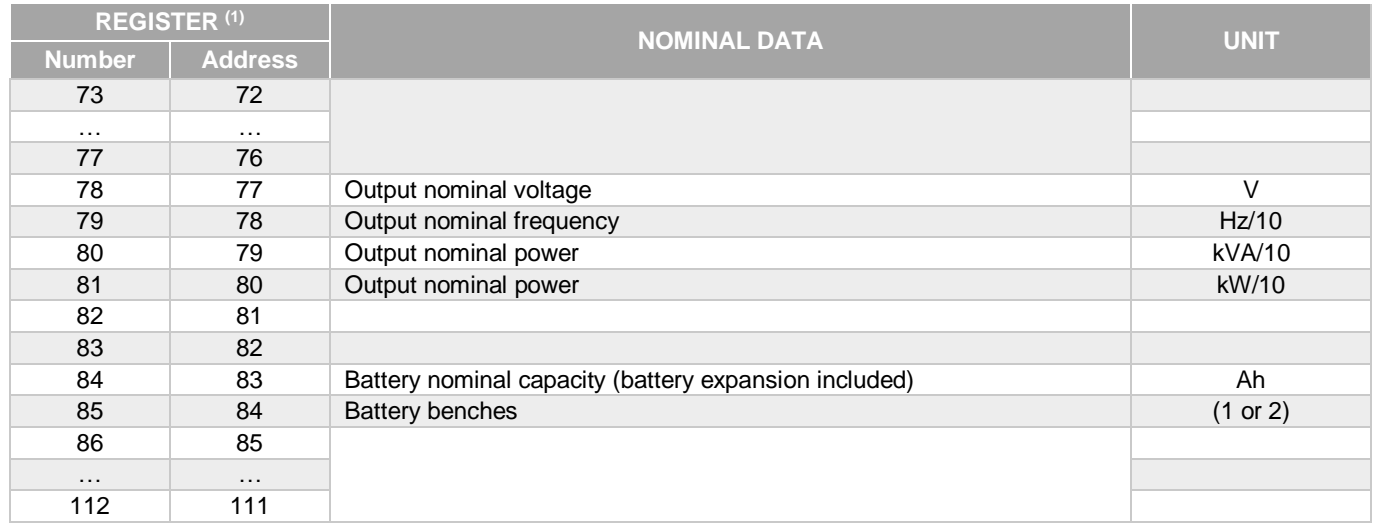

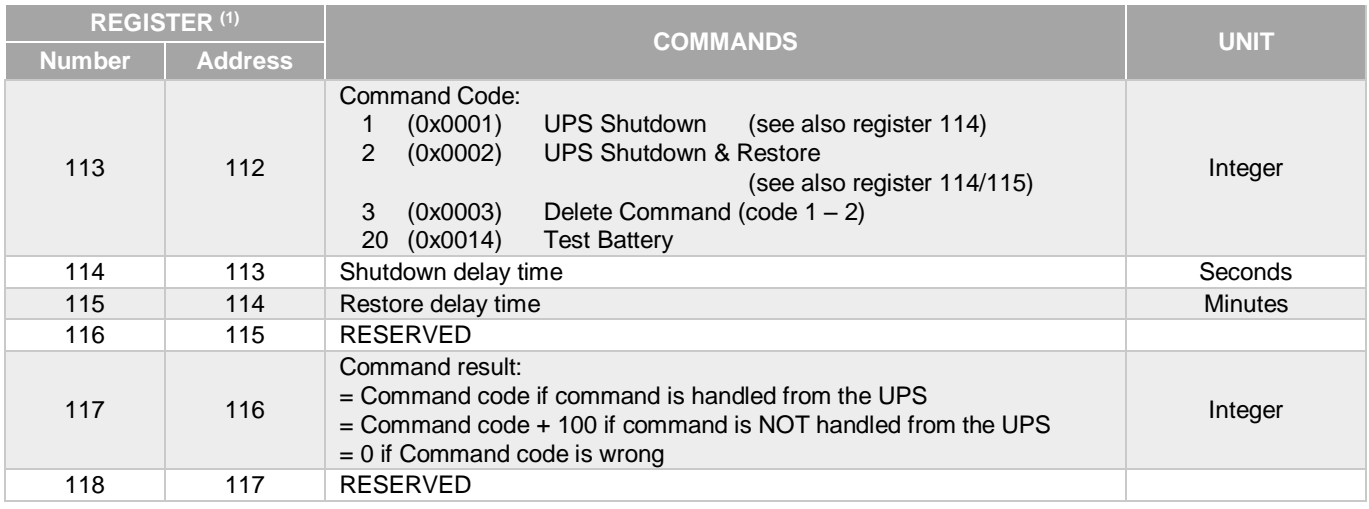

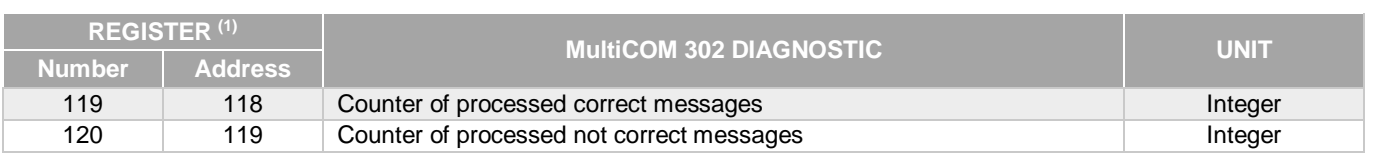

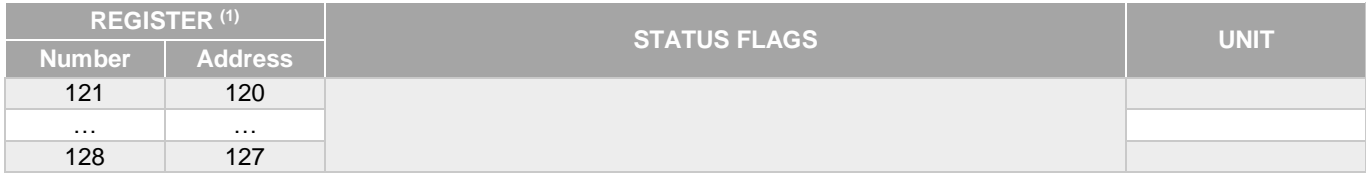

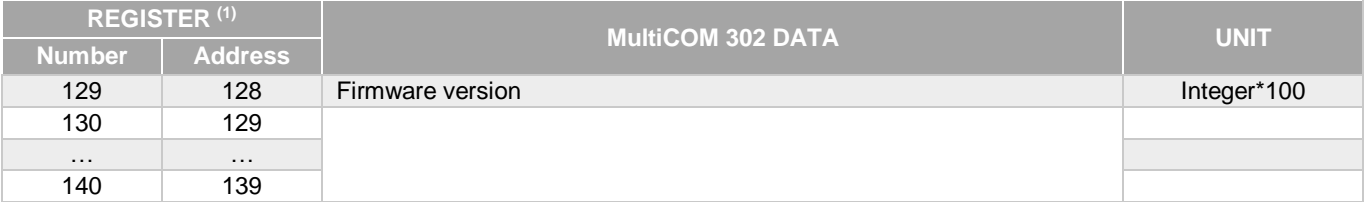

**(1)** *The register number n must be addressed n-1 in the data packet.*

**0MNACCMC2ENUG**